# **Bauanleitung: Digitalumrüstung TOMIX Gleisreinigungswagen**

## **Einführung:**

Bitte beachten Sie bei der Montage die Hinweise des Herstellers zum Öffnen des Wagens. Sollte es Rückfragen geben, wenden Sie sich einfach telefonisch oder per Mail an uns, wir helfen Ihnen natürlich gerne.

Wir können keine Haftung für unsachgemäße Öffnung des Wagens und den unsachgemäßen Einbau der Kit's übernehmen. Dies gilt auch für Arbeiten beim Umgang mit dem Digitaldecoder sowie dessen Folgen. Achten Sie unbedingt auf eine statische Entladung, bevor Sie den Decoder berühren. Bitte lesen sie sich erst die gesamte Anleitung durch, bevor Sie mit dem Umbau beginnen.

Übersicht der Einzeiteile:

• 1 Digitalplatine

Werkzeuge die benötigt werden:

- Kreutzschraubendreher
	- Spezialzange zum Abwinkeln der Decoderbeinchen

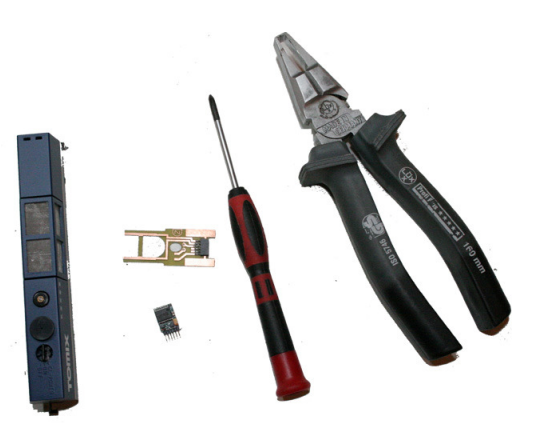

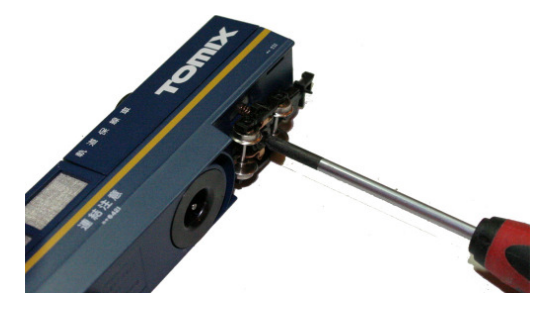

Als erstes muss der Gleisreinigungswagen aufgeschraubt werden, dann können sie alle Teil vorsichtig entfernen. Wenn sie vorher das Staubsaugerrad mit dem dafür vorgesehen Werkzeug (liegt dem Reinigungswagen bei) entfernen, lässt sich der Motor leicht abheben. Dabei müssen sie den Wagen soweit zerlegen, bis die Leiterplatte abzunehmen geht.

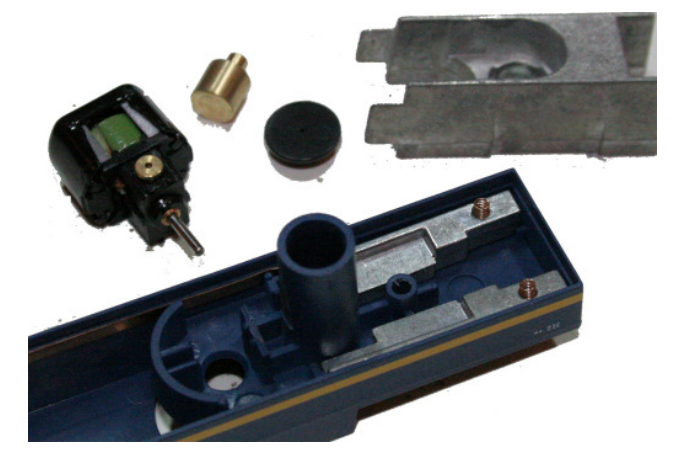

#### Jetzt müssen sie an ihrem Decoder die Beinchen knicken. Achten sie dabei darauf, dass die Beinchen in die richtige Richtung abgeknickt werden.

*Die Digitalzentrale*  **Kompetenz in digitaler Modelleisenbahnsteuerung und mehr....**

Die Beinchen von LENZ Decodern lassen sich nicht knicken, diese brechen ab, sehen sie bitte davon ab einen solchen Decoder zu verwenden. Die Beinchen mancher Decoder (Kühn) sind aus sehr starrem Material, ohne Hilfsmittel brechen sie die Beinchen und die Lötpads vom Decoder ab, und machen diesen dadurch unbrauchbar. Die Beinchen von ZIMO und TRAN Decodern lassen sich relativ einfach abwinkeln. Fertig abgewinkelte Decoder gibt es von Kühn (N025-PA).

Wir übernehmen keinerlei Garantie dass diese Methode funktioniert, bedenken sie immer dass alles auf eigene Gefahr geschieht.

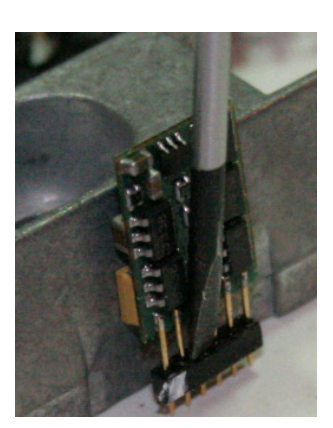

Zum abwinkeln der Beinchen benutzen wir eine Spezialzange.

Drücken sie als erstes den Verbindungssteg der Beinchen nach unten. Hier sehen sie die Markierung für den Pin 1 (Motoranschluss).

Nehmen sie nun den Decoder "in die Zange" dies verhindert das abbrechen der Beinchen. Knicken sie nun alle Beinchen im Winkel von 90°. Achten sie auf den Pin 1.

> So ist der Decoder richtig abgewinkelt.

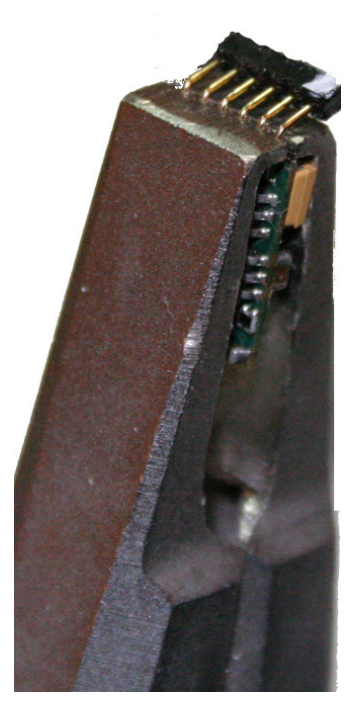

Jetzt können sie den Decoder in die Platine stecken. Sie können nochmals prüfen ob der Pin 1 auf den Anschlüssen für den Motor sitzt.

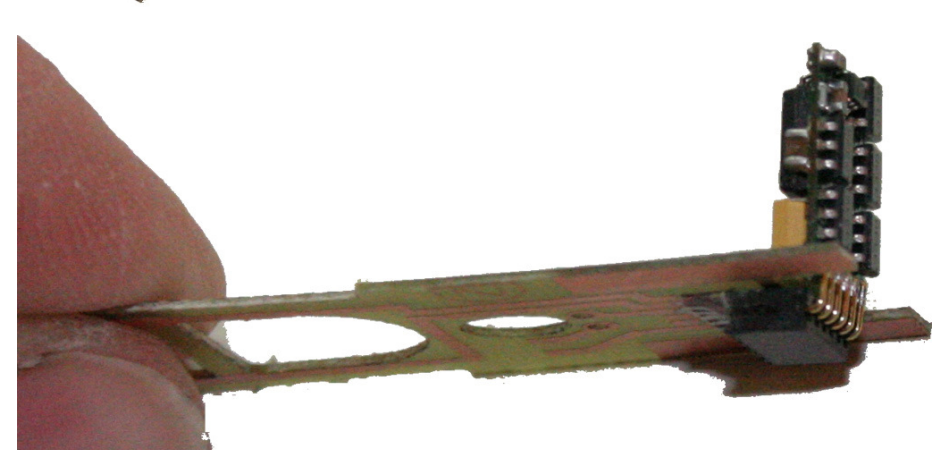

Jetzt können sie den alles wieder zusammenbauen. Als erstes wird die Platine mit dem Motor eingesetzt.

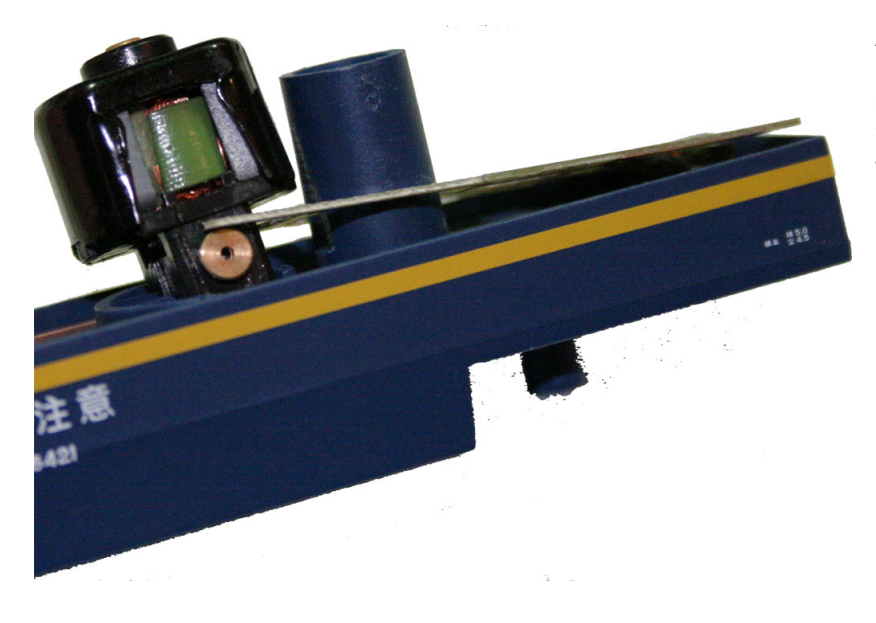

Achten sie darauf dass die Platine so wie auf dem Bild eingesetzt wird die Platine wird quasi mit dem Motor fixiert.

### **Blinklicht:**

Hierfür muss nun das Gewicht ausgefräst werden, damit Platz für die Steckleiste der Platine entsteht.

Anschließend können sie die Beinchen der LED so biegen, das diese in die Stecker leiste passt. Achten sie dabei auf die Polung der LED.

Danach könne sie das Gewicht einsetzen. Hier passt der Decoder genau in die Aussparung am Gewicht. Beachten sie das Decoder keinen Kontakt zum gewicht bekommen sollte, wenn nötig, lackieren sie das Gewicht mit Farbe, oder einfach abkleben.

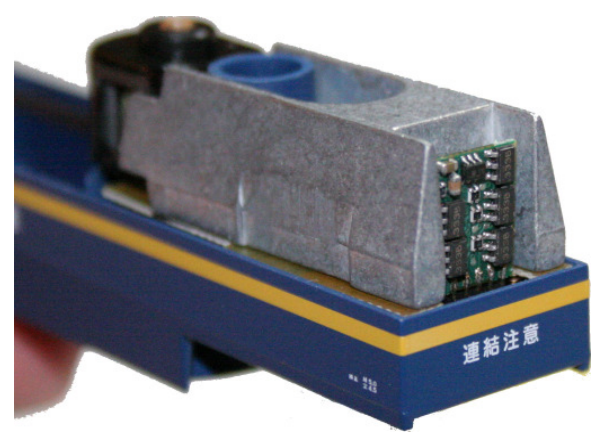

Nun können sie alle Teile wieder Zusammenschrauben.

Bevor mit dem Modell eine Probefahrt unternommen wird, sollte das Modell zunächst auf das Programmiergleis der Digitalzentrale gestellt werden. Lässt sich die Adresse (CV1) problemlos auslesen? Falls hierbei Probleme auftauchen, prüfen Sie bitte Ihren Einbau nochmal sorgfältig. Da der Programmierausgang von Digitalzentralen strombegrenzt ist, wird auf dem Programmiergleis bei eventuellen Aufbaufehlern nicht gleich der Decoder zerstört – bei sofortigem Fahrbetrieb am normalen Gleisausgang könnte das in solch einem Fehlerfalle jedoch passieren.

#### **Hinweis: Setzen die die Maximalspannung auf maximal 2/3 des Maximalwertes für diese CV. Beispiel: (TRAN, Kühn: CV5 auf 170)**

Abschließend wünschen wir viel Erfolg beim Umbau und viel Spass beim anschliessenden digitalen Fahrbetrieb!

Ihr Digitalzentrale – Team